## **Study Crossing Alert**

The example demonstrates adding an audio alert when a study condition exits. The condition chosen was when the two lines of a Moving Average cross. The chart contains a Moving Average and a DYO.

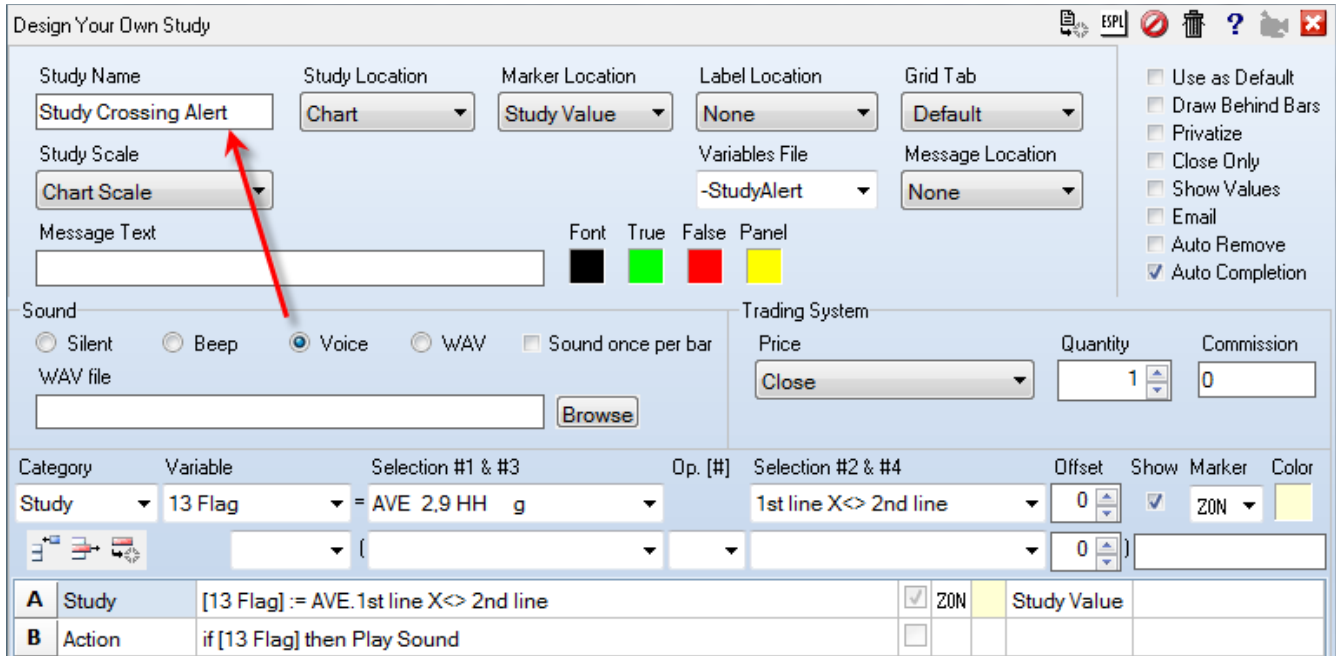

A – Selects a Study flag for the Average study. The flag is  $1^{st}$  line  $X \leq 2^{nd}$  Line. The 'X $\leq$ ' notation means 'cross above or cross below'.

B – When the flag from Row A is True, the DYO will play the sound in the Sound frame. The example shows the Voice bullet is selected, which will read the text from the Study Name field. The words 'Study Crossing Alert' will be spoken.

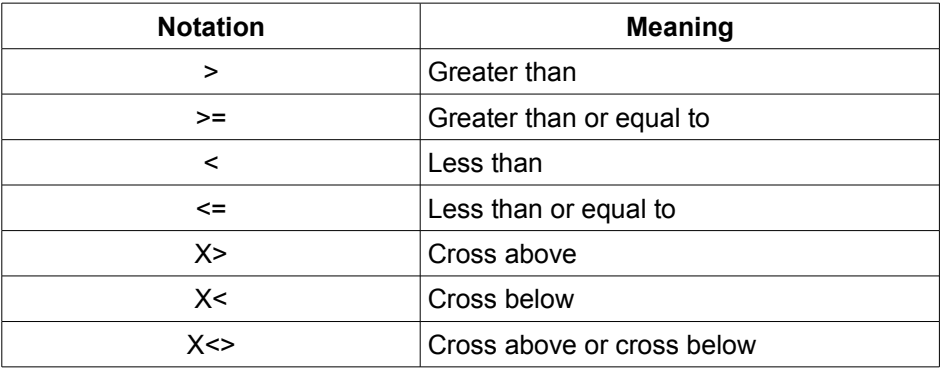

Note: Check the Sound Once Per Bar box to have the alert sound once per bar instead of with every tick.